# Multilingual

#### March 10, 2015

Overview

The Multilingual set of languages supports creating MPS content in several human languages. As the term *language* is already highly overloaded in MPS, we stick to the term *multilingual* (sometimes also called **Internationalization**, **i18n**, or **Translation**).

Fundamentally, we stick to the common way of translating Java applications, as described in the Java documentation at http://docs.oracle.com/javase/tutorial/i18n/. This means every multilingual string refers to a messageKey. The system tries to resolve this key to an entry in a Java Properties file assigned to the the current (human) language. These strings can be part of regular BaseLanguage code or constants in MPS editors.

We also support translated domain elements (aka Concepts). Think of a Todo-List implemented as an MPS language, and every task on the list can be entered and displayed in several (human) languages.

Terms

| Multilingual     | All of the following MPS languages: com.mbeddr.mpsutil.multilingual.common, com.mbeddr.mps |
|------------------|--------------------------------------------------------------------------------------------|
| MessageKey       | Instance of MessageKey representing one message shown to the user.                         |
| ResourceBundle   | Instance of ResourceBundle containing all messages used in the same model.                 |
| Current Language | The human language currently selected to be shown to the user.                             |
| Settings         |                                                                                            |

Multilingual adds its own Project Settings page to the MPS Settings dialog (Fig.1). It's on Project scope because the settings might be shared in a team.

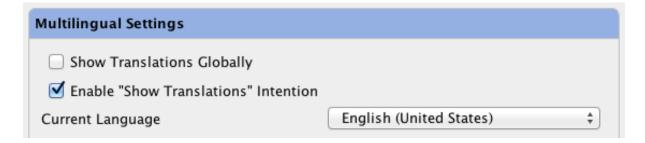

Figure 1: Multilingual Settings Dialog

The available settings are:

• Show Translations Globally: "Master switch" to enable display of multilingual elements at all.

- Enable "Show Translations" Intention: If the intention (see Chapter) should be available.
- Current Language: Select the currentLanguage. By default, this language is the current Locale.

Key Lookup

For both Chapter and Chapter, the actually used string is looked up by the referenced messageKey. This happens only at runtime, i. e. when the BaseLanguage code is executed or the editor is displayed. At creation time, the *default* value of the MessageKey is displayed all the time.

The default value will also be used if the key cannot be resolved by the resourceBundle. A ResourceBundle calls getBundle to get the appropriate Java ResourceBundle. The parameters are:

- baseName: The value of property baseName.
- locale: The locale of the currentLanguage.
- classLoader: The ClassLoader of the Module the ResourceBundle is contained in.

The method getString is called with the used key as parameter. The key is composed of:

- The value of property keyPrefix, if not empty.
- The value of property technicalKey, if not empty.
- The value of property MessageKey.name, if no technicalKey was given.

If we enter a MessgeKey that does not exist yet, there's an intention to create this key in the next ResourceBundle nearby.

Using Multilingual in BaseLanguage

We support two kinds of multilingual strings:

- MultilingualJavaString for simple Java strings.
- MultilingualJavaRichString for formatted Java strings, as defined in format.

Both can be used at any place a simple Java string constant can be used. Make sure the MPS language com.mbeddr.mpsutil.multilingual.baseLanguage is listed as used language.

The type of both of these strings is MultilingualJavaStringType, which is a subtype of string.

In order to enter a multilingual string, and typing with an @ (at symbol); it will be shown as a flag icon once we selected the desired kind of multilingual string.

For a simple string, continue with " (double quotation mark).

The more elaborate formatted version continues with "' (three single apostrophs).

Note that we can use all format specifiers available in Java.

```
public string simpleString() {
   string myString = "hello";
   multilingual string myTranslatedString = **"this will be translated";
   string myComposedString = myString + " " + myTranslatedString + **"is cool!";
   return myComposedString;
}
```

Figure 2: Example of MultilingualJavaString usage.

```
public string formattedString() {
  string myString = "hello";
  int myInt = 42:
  double myDouble = 3.141592;
  multilingual string myTranslatedString =
       pformattedKey '''This contains some
                                                                                                    ''' { myString, myDouble, myInt };
                                                                     [general[Object]]
                          %1$9:
                             conditional cell factory not installed
                          string and a fancy
                          %2$020.5<mark>0:</mark>
                                                                          [floating-point[double]]
                                  conditional cell factory not installed
                          float. Another thing is an
                                                                     [integral[long]]
                             conditional cell factory not installed
                          Long
  return "RETURNED " + myTranslatedString;
```

Figure 3: Example of MultilingualJavaRichString usage.

The parameters required by a RichStringMessageKey are passed to the Multilingual-JavaRichString. They are checked for matching the correct type.

The actual default values (also for MultilingualJavaRichString) can only be edited in the resourceBundle For reference, the ResourceBundle used for the examples of this section are shown in Fig.4.

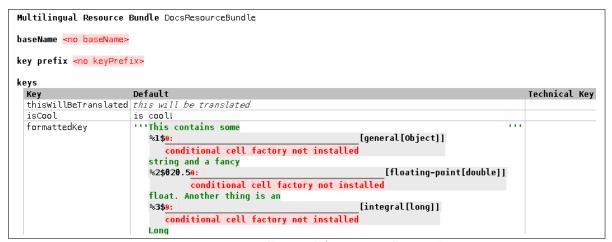

Figure 4: ResourceBundle used for examples in this section.

Using Multilingual in Concept Editors

We can translate two different things in a Concept Editor:

- MultilingualConstant translates constant strings in a concept editor.
- MultilingualAlias translates the alias of a concept.

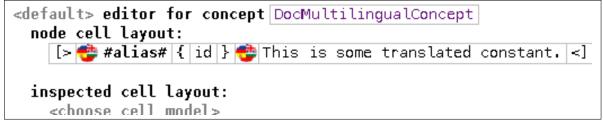

Figure 5: Example usages of MultilingualConstant and MultilingualAlias in Concept Editor

MultilingualConstant looks up the messageKey as described in Chapter.

Multilingual Alias uses the alias (without any prefixes) as key for the Resource Bundle.

The resourceBundle should be contained in the editor aspect containing the MultilingualConstant or MultilingualAlias.

Using Multilingual in Domain Elements (aka Concepts)

For both multilingual in BaseLanguage and multilingual in Concept Editors, the translation is provided as part of development. In contrast, multilingual in Domain Elements is meant to create MPS Language Concepts hosting content in different human languages.

Fig.6 shows the structure of multilingual concepts.

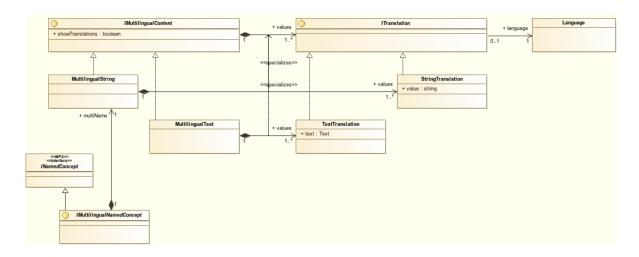

Figure 6: Concept structure for Multilingual Concepts

From a developer perspective, we're mostly interested in IMultilingualContent and its subconcepts MultilingualString and MultilingualText. They are meant as drop-in replacements for a simple string property (in case of MultilingualString) or Text (in case of MultilingualText).

Internally, they contain one or more StringTranslation or TextTranslation, respectively. Each ITranslation hosts a translation into one Language.

By default, the user can enter strings or texts into the multilingual concepts just as if they were their plain counterparts. They are considered the translation into the currentLanguage (Fig.7).

If the setting ShowTranslationsGlobally is true, a flag symbol is displayed at each instance of IMultilingualContent (Fig.8).

### Example Concept Very new Example Node

### Description:

This is an even more fancy description.

Figure 7: Multilingual Concept without indication.

# Example Concept Very new Example Node 🕏

### Description:

This is an even more fancy description.

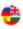

Figure 8: Multilingual Concept showing only the current language.

If the property showTranslations is set to true, a table of all available ITranslations for this node is displayed. The user can add, edit, or remove any of them. This property can be toggled by an intention if the setting settingEnableIntention is set to true (Fig.9).

```
Description:

English (United States) Very new Example Node
Deutsch (Deutschland) Sehr neuer Beispielknoten

Description:

English (United States) This is an even more fancy description.
Deutsch (Deutschland) Das ist eine noch ausgefallenere Beschreibung.
français Ce est une description encore plus de fantaisie.
```

Figure 9: Multilingual Concept showing all available translations.

If an IMultilingualContent is queried for its content, it returns the ITranslation for the currentLanguage. If this translation is not available, it returns the first translation.

For convenience, we also provide the concept interface IMultilingualNamedConcept. Its meant as a drop-in replacement for INamedConcept, replacing the name property by its multilingual counterpart.

Providing translated resources

As per Java convention, the translated resources follow the rules described in http://docs.oracle.com/javase/7/docs/api/java/util/ResourceBundle.html#getBundle%28java.lang.String,%20java.util.Locale,%20java.lang.ClassLoader%29.

Currently, MPS reliably supports loading resources only from jar files. Therefore, we're advised to package our properties files into jar archives.

Make sure to match the baseName of your resource bundle and the messageKey of your key, as described in Chapter. Add the jar to both Module Properties

- Common Tab, Java Classes Model Root (Fig.10)
- Java Tab, Libraries (Fig.11)

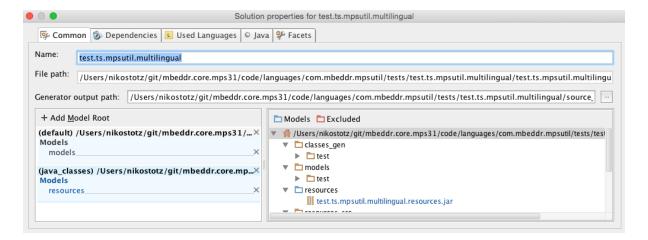

Figure 10: Example of resources jar in Module Common Tab.

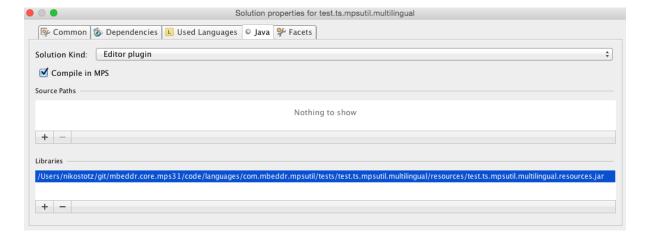

Figure 11: Example of resources jar in Module Java Tab.

In the directory structure example shown in Fig.12, we use the baseName test.ts.mpsutil.multili

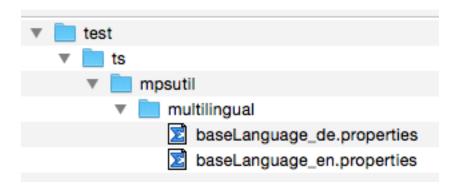

Figure 12: Directory structure to be used for ResourceBundle baseName test.ts.mpsutil.multilingual.baseLanguage.